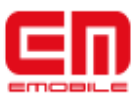

# システムソフトウェア 更新マニュアル

# S31HT(Aria)版

Version 2.00

目次

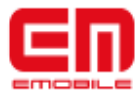

1)システムソフトウェア更新を行う前に 省電力設定を「OFFにしない」に設定する 補足

2)システムソフトウェアの更新 システムソフトウェア手動更新 システムソフトウェア自動更新

3)システムソフトウェア更新後の初期設定 システムソフトウェア更新後の初期設定

4)システムソフトウェア更新後の確認

省電力設定を元に戻す APNの確認と変更

5)システムソフトウェアのバージョン確認方法 システムソフトウェアのバージョン確認方法

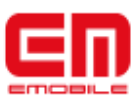

●システムソフトウェア更新(ダウンロード)をモバイル ネットワーク(3G回線)を利用して行う場合、通信料がか かります。通信料はご契約内容によって異なります。

●システムソフトウェア更新(ダウンロード)は、電波状況 が良い状態(アンテナ4本)で、移動せずに実行すること をおすすめします。

●システムソフトウェア更新を実行する前に、電池残量 が十分かご確認ください。

●システムソフトウェア更新を実行する前に、microSD カードが装着されているかご確認ください。

●システムソフトウェア更新(ダウンロード)に必要な空き 容量が十分かご確認ください。

●システムソフトウェア更新中は電池パックやEMchipを 取り外したり、電源を切らないでください。更新に失敗す ることがあります。

●システムソフトウェア更新を実行する前に、ディスプレ イの省電力設定が「OFFにしない」になっていることをご 確認ください。

●システムソフトウェア更新(書換)には、約7分程度か かります。

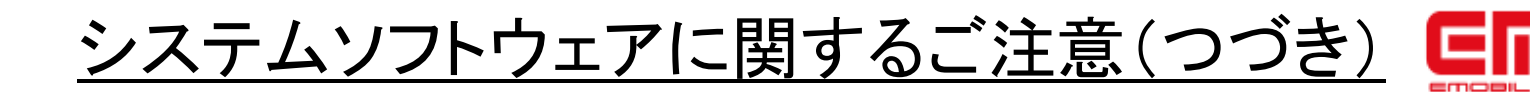

●次の場合はシステムソフトウェア更新(ダウンロード)を実施できません。

- 圏外にいるとき
- 国際ローミング中(Wi-Fi接続中を除く)
- 機内モード中
- システムソフトウェア更新(書換)中

●システムソフトウェア更新(書換)中は、電話の発信、着信、各種通話機能およびその他の機 能を利用することはできません(ダウンロード中は通常利用可能です)。

●既にシステムソフトウェア更新済みの場合は、システムソフトウェア更新のチェックを行った際 に「この電話は最新の状態になっています。この電話のアップデートはありません。」と表示され ます。

●システムソフトウェア更新中に送信されてきた、SMSはSMSセンターに保管されます。

●システムソフトウェア更新の際、お客様のS31HT固有の情報(機種や製造番号など)が、自動 的にシステムソフトウェア更新用サーバに送信されます。当社は送信された情報を、システムソ フトウェア更新以外の目的には利用いたしません。

●PINコードが設定されているときは、書換処理後の再起動の途中でPINコードを入力する画面 が表示され、PINコードを入力する必要があります。

●システムソフトウェア更新に失敗した場合、一切の操作ができなくなる可能性があります。そ の場合には、大変お手数ですが下記お問い合わせ先までご相談ください。

●システムソフトウェア更新後に再起動しなかったときは、電池パックをいったん取り外したあと 再度取り付け、電源を入れ直してください。それでも起動しないときは、大変お手数ですが下記 お問い合わせ先までご相談ください。

●システムソフトウェア更新前に端末に登録されたデータはそのまま残りますが、端末の状況 (故障など)により、データが失われる可能性があります。データ消失に関しては、当社は責任 を負いかねますので、あらかじめご了承ください。

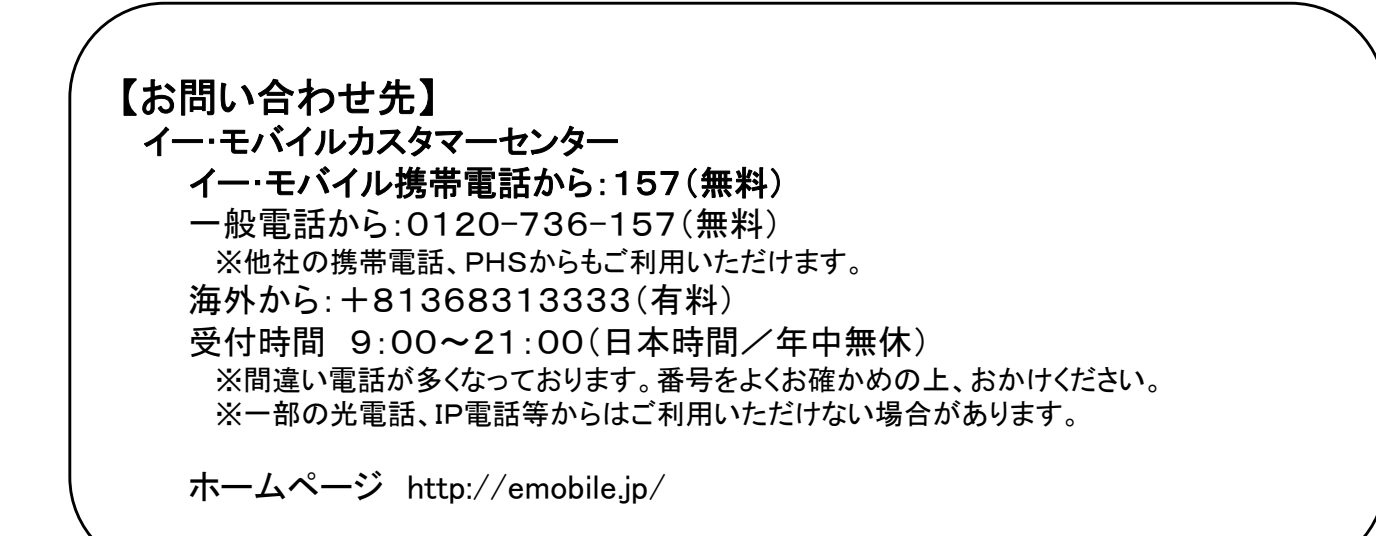

# 1)システムソフトウェア更新を行う前に

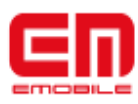

■省電力設定を「OFFにしない」に設定する

戻ります。その後、省電力設定を

次頁以降のシステムソフトウェア

「OFFにしない」に設定してから、

の更新を行ってください。

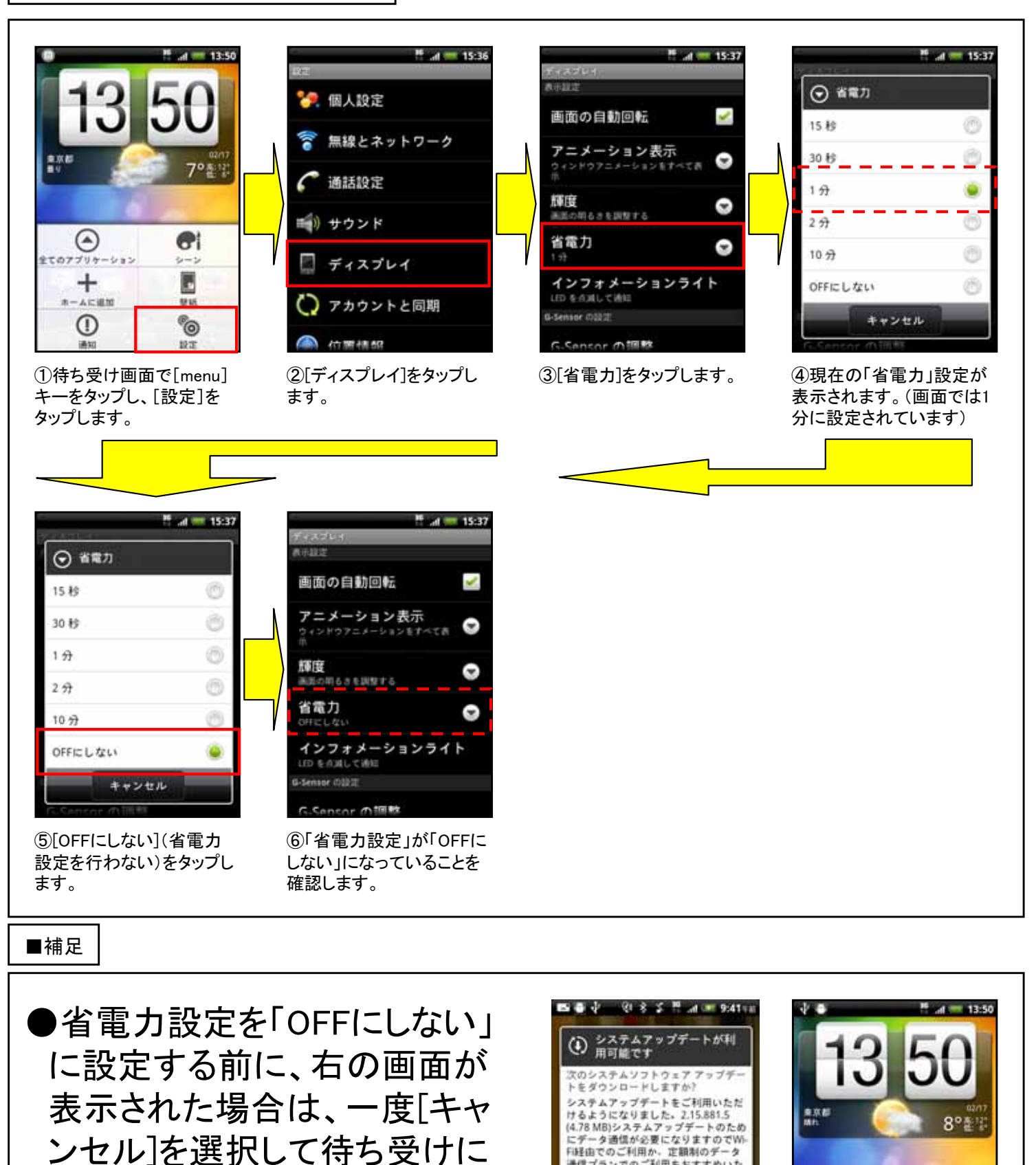

②待ち受け画面に戻ります。 この後、本頁の手順で省電 力設定を「OFFにしない」に 設定してください。

C With

 $790 +$ 

lie.

 $0.057$ 

四周

 $v \leftrightarrow -1$ 

 $\epsilon$ 

①[キャンセル]をタップしま

ok

「通信プランでのご利用をおすすめいた<br>します。上記以外でご利用の場合<br>は、従量制での通信料金が発生いたし ますのでご注意ください。本件に関し<br>ますのでご注意ください。本件に関し T. http://www.htc.com/www.

CA\_Hotline.aspx.<br>- アップデート: プリセットされてい

キャンセル

す。

# 2)システムソフトウェアの更新

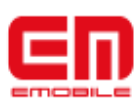

■システムソフトウェア手動更新 │ 新しいシステムソフトウェアが利用可能かどうかを確認し手動で更新を実施する方法です。

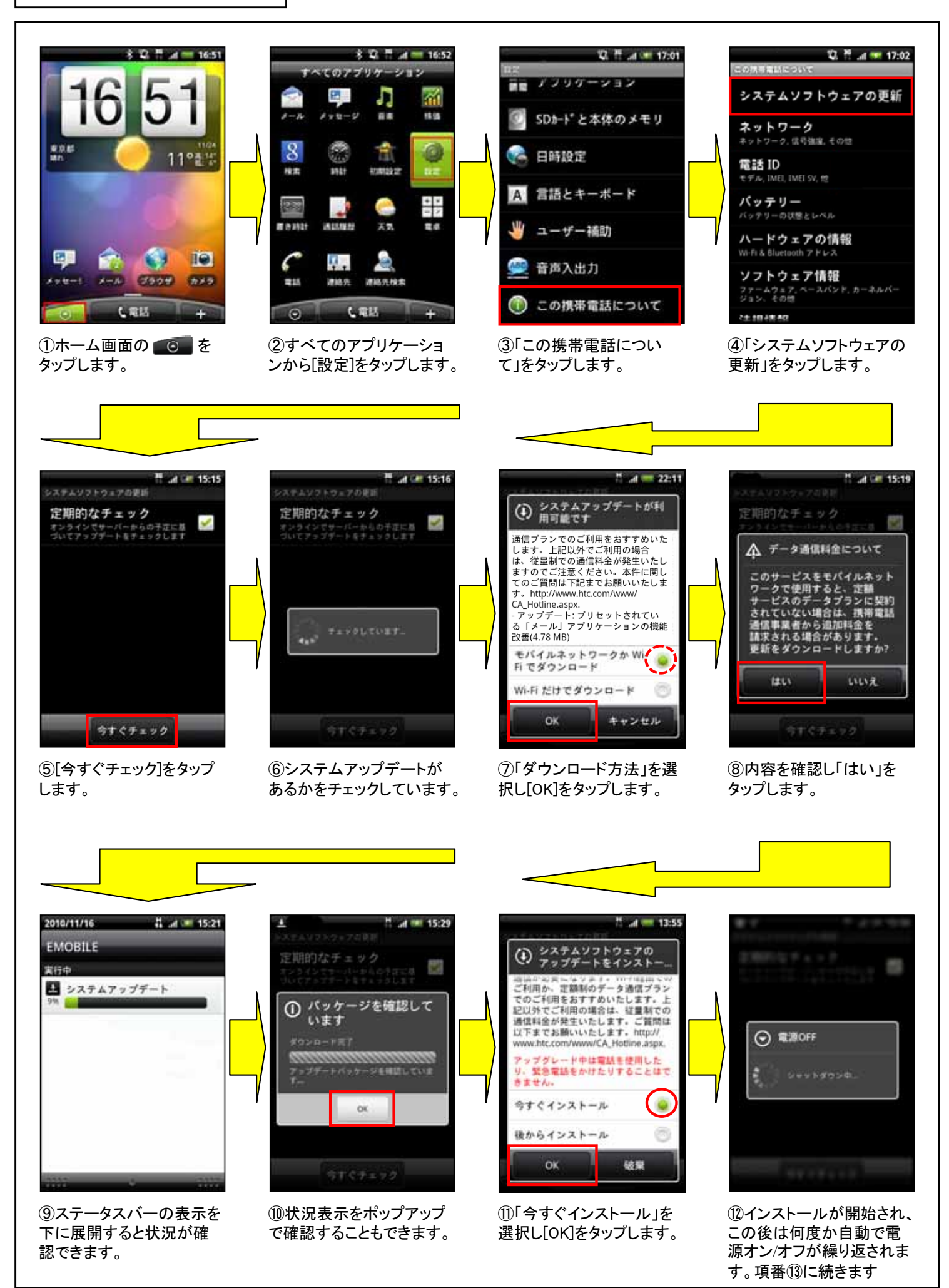

#### 2)システムソフトウェアの更新(つづき)

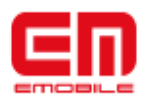

■システムソフトウェア手動更新

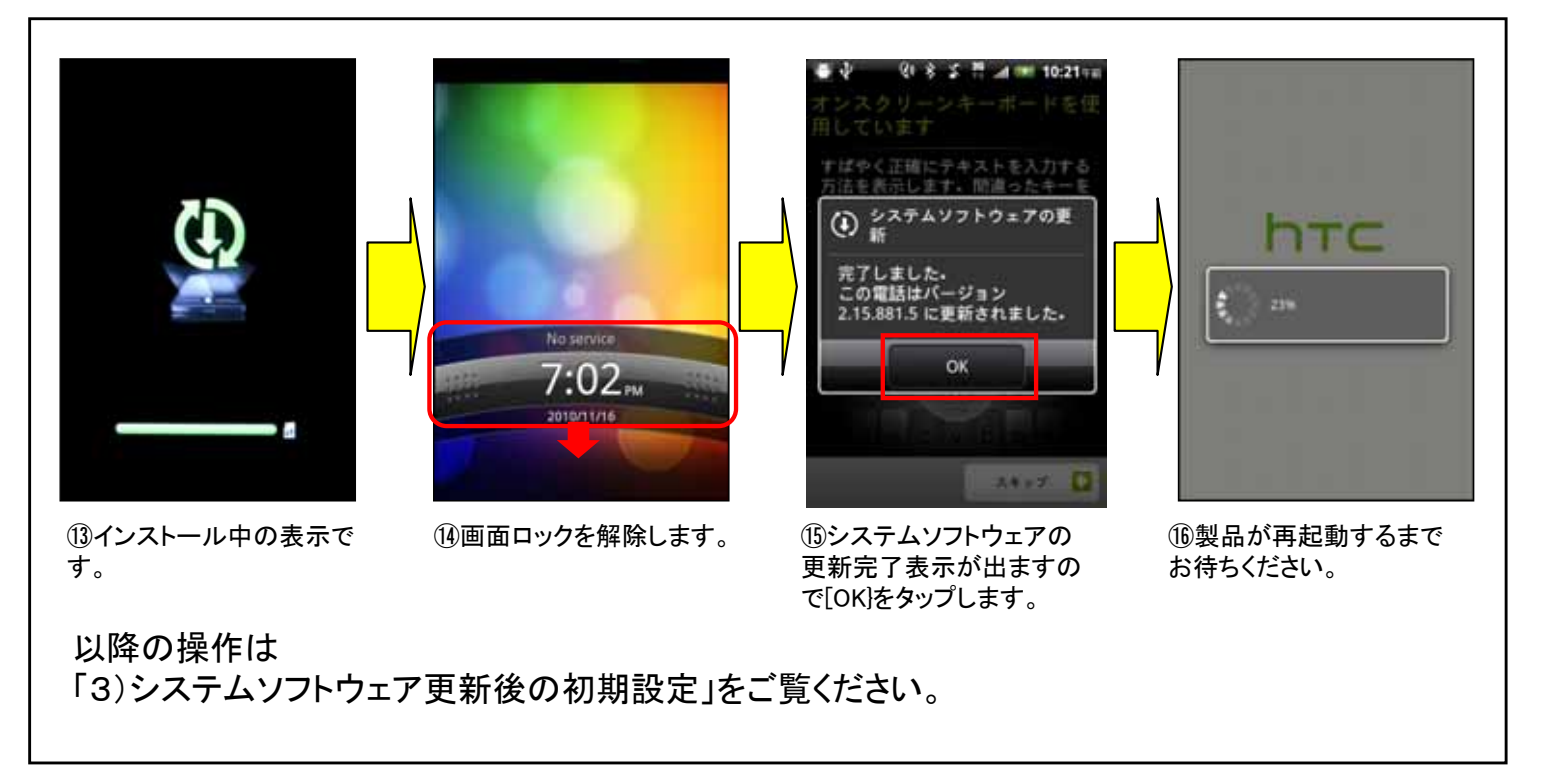

### 2)システムソフトウェアの更新(つづき)

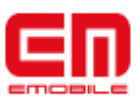

■システムソフトウェア自動更新 │ 新しいシステムソフトウェアが利用可能になると、ポップアップで表示されます。

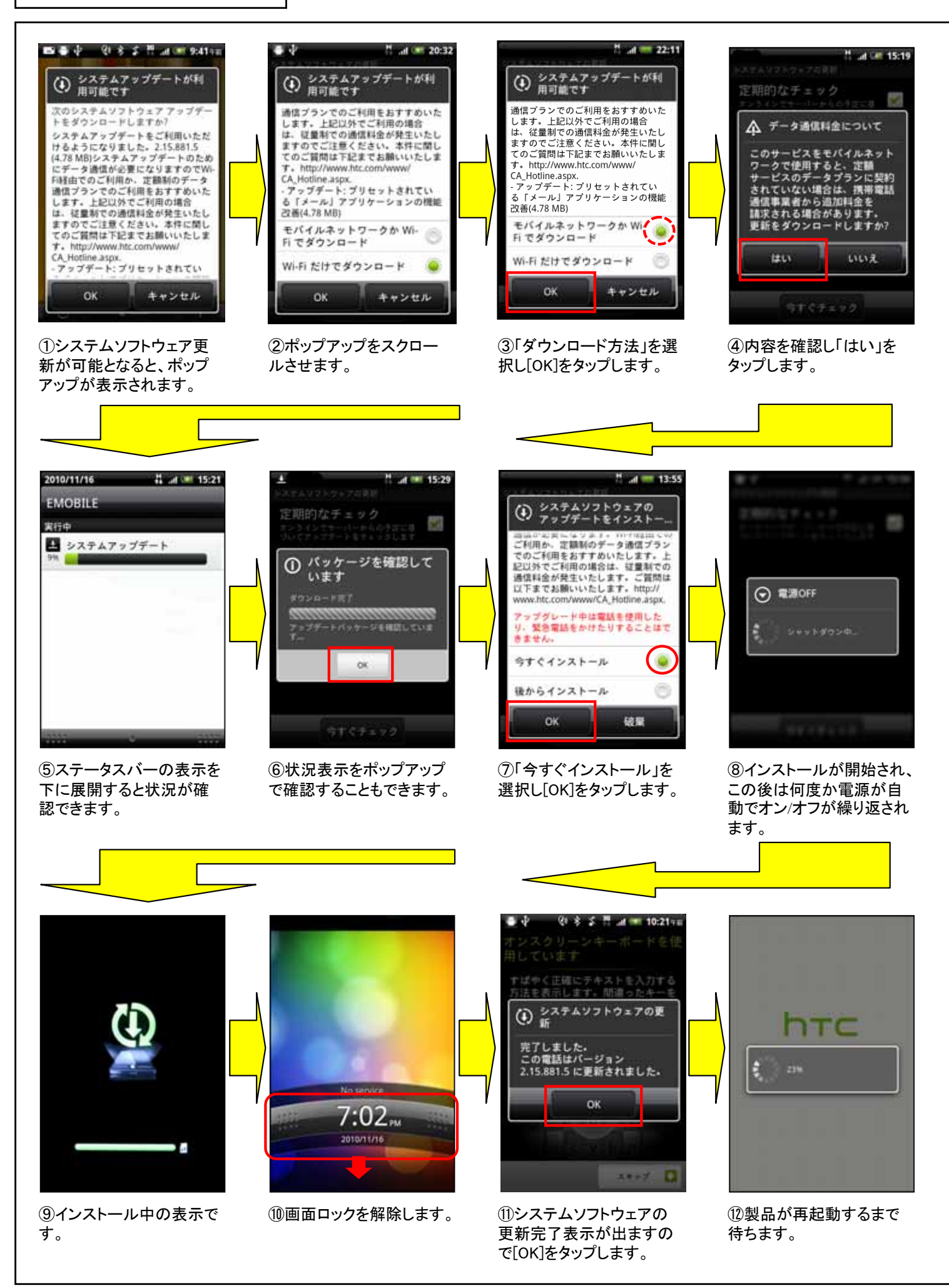

### 3)システムソフトウェア更新後の初期設定

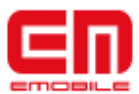

■システムソフトウェア更新後の初期設定

初期設定はシステムソフトウェア更新後、自動的に再起動が実施されます。

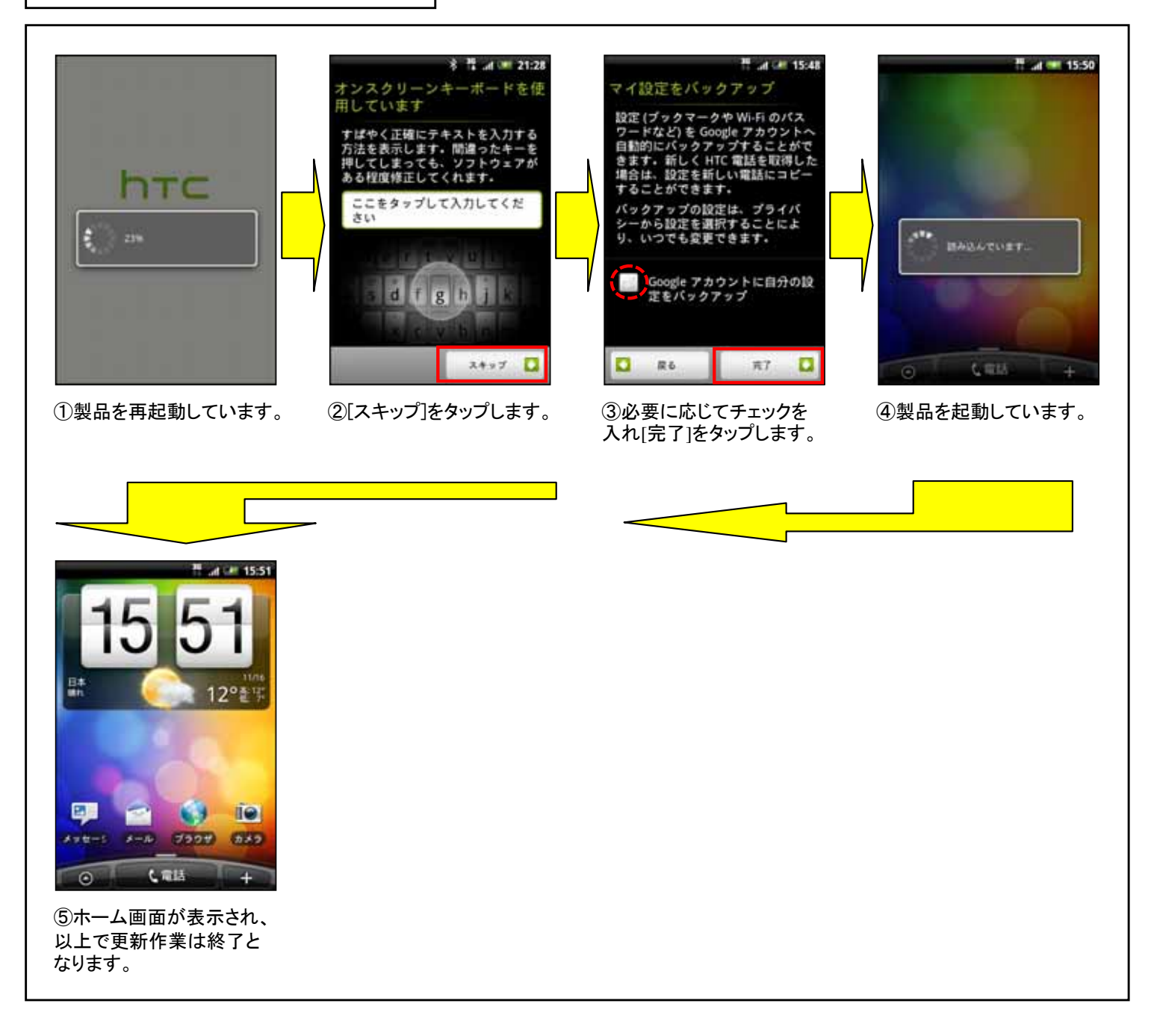

#### 4)システムソフトウェア更新後の確認

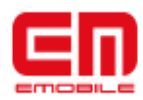

■省電力設定を元に戻す

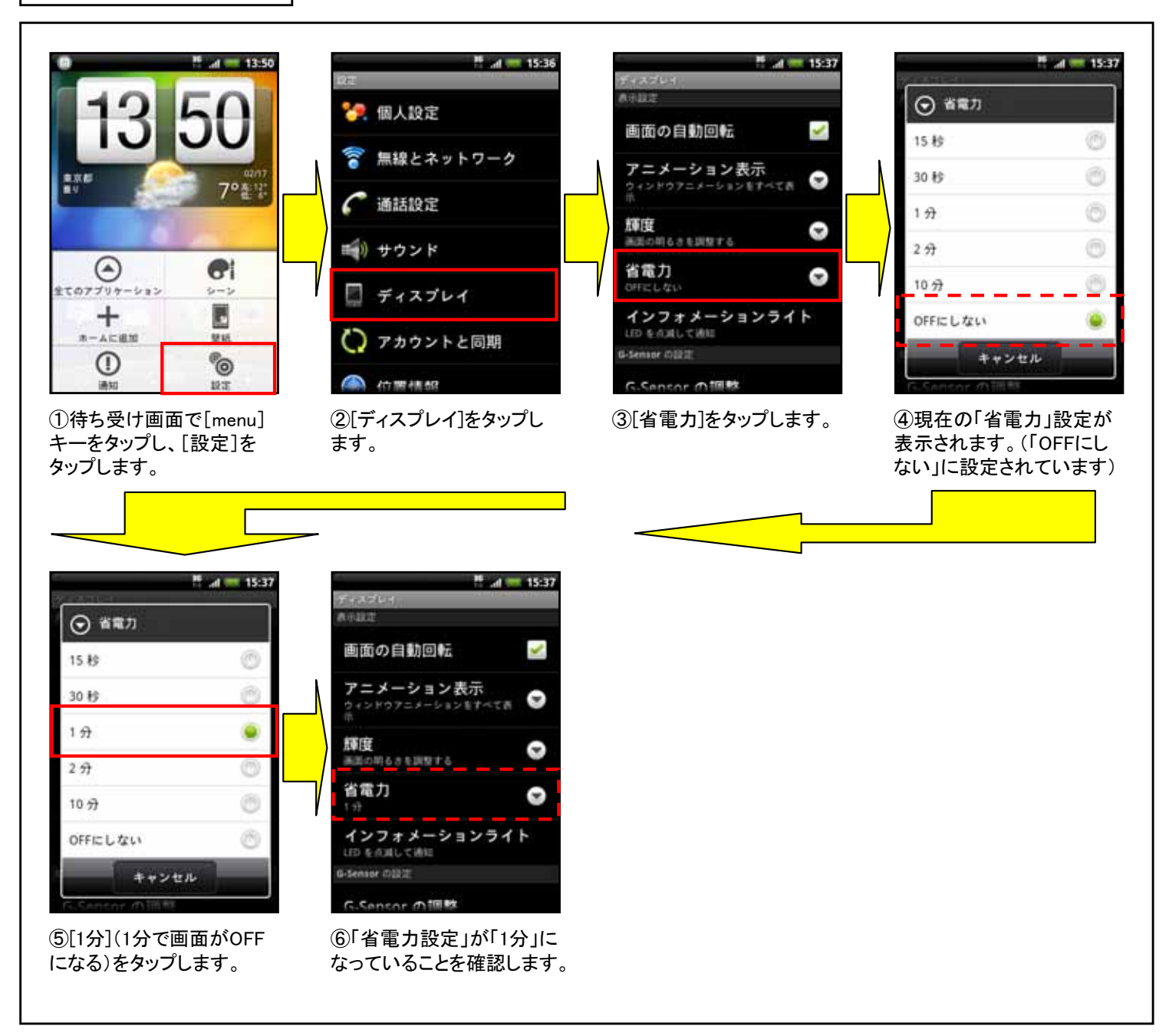

#### 4)システムソフトウェア更新後の確認(つづき)日

■APNの確認と変更

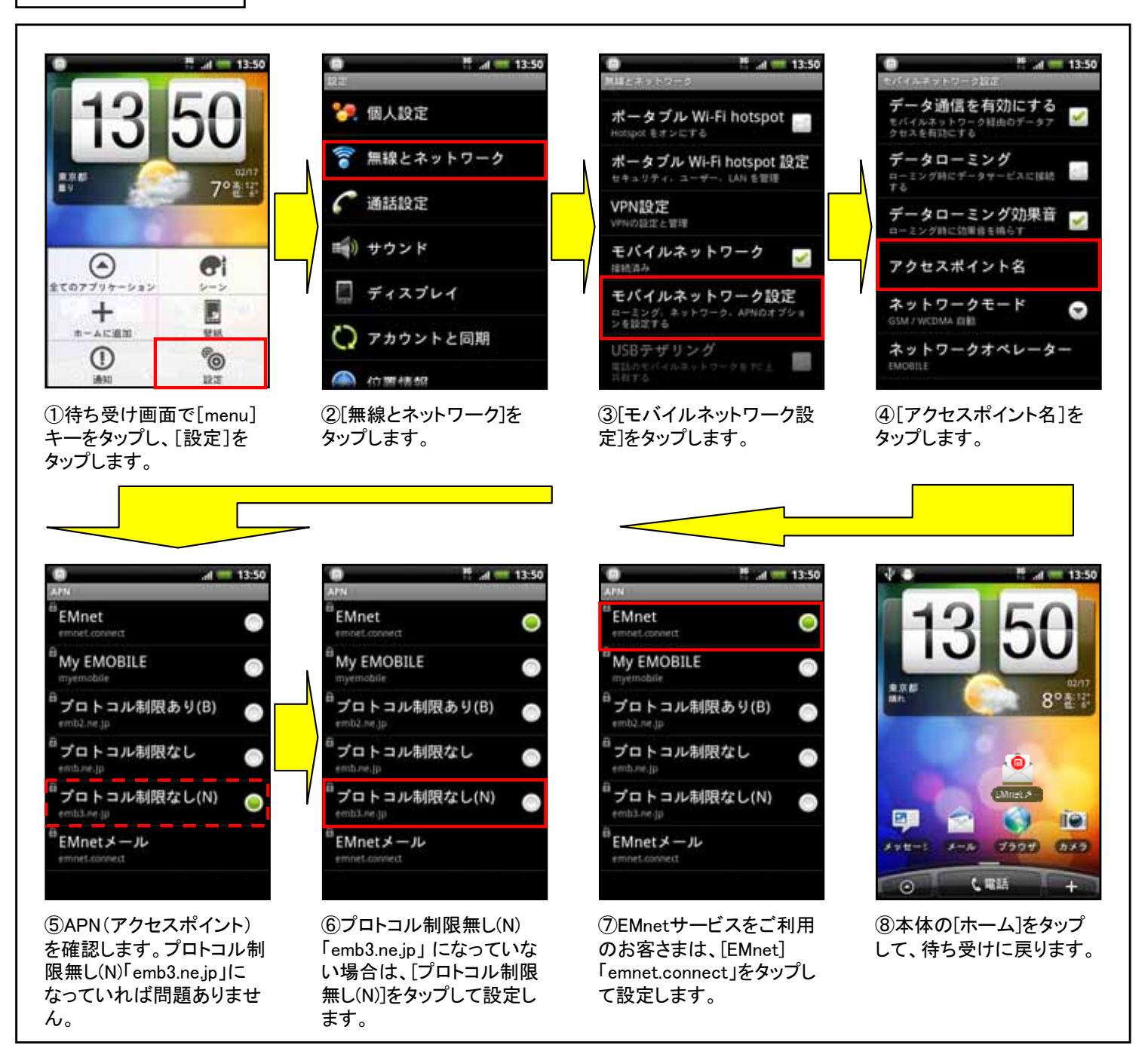

#### 5)システムソフトウェアのバージョン確認方法

■システムソフトウェアのバージョン確認方法

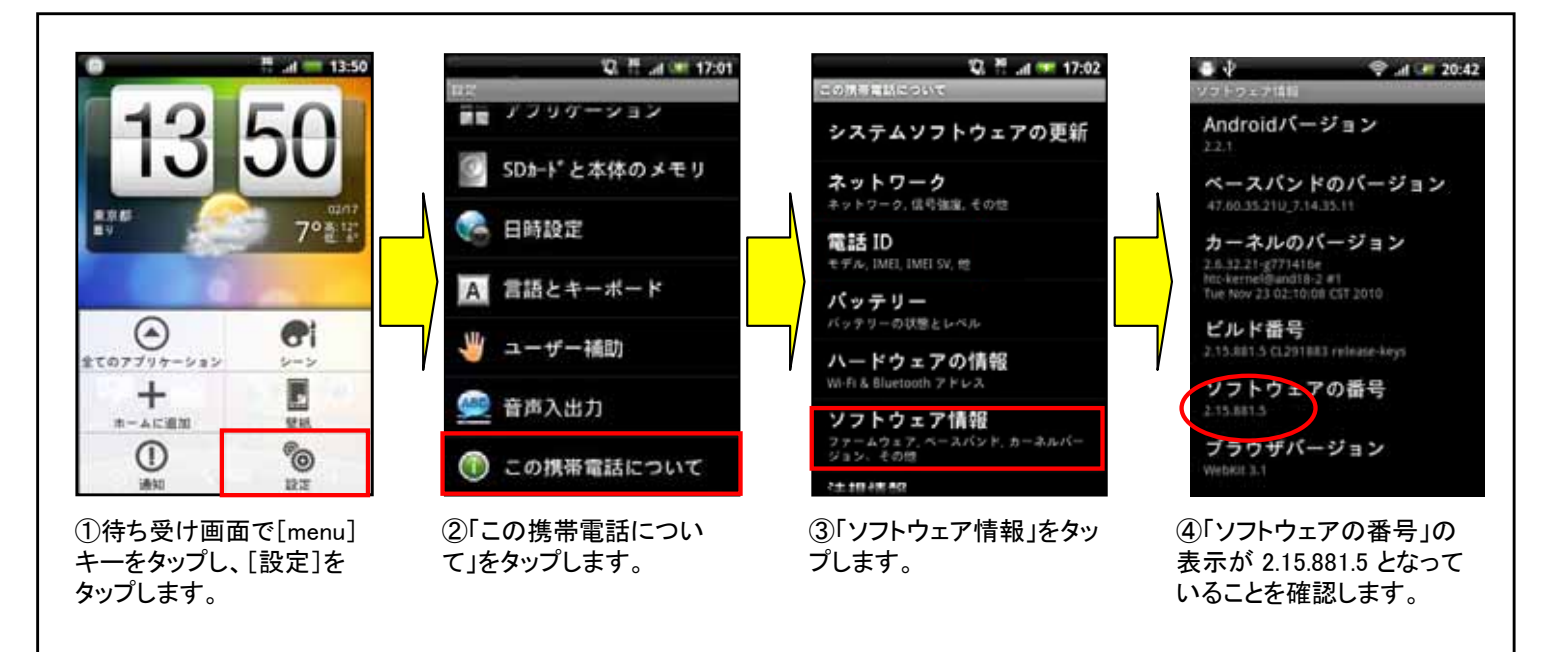